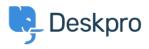

Vidensbase > Using Deskpro > Admin > How to display a ticket custom field in an email template or Help Center template

# How to display a ticket custom field in an email template or Help Center template

Matthew Wray - 2023-08-31 - Kommentarer (0) - Admin

Ticket custom fields can be added to triggers, escalations, email templates, and Help Center templates. By adding a custom field item ID in a variable and including it in a trigger subject line or email template, it is possible to reference that custom field and populate the subject or template with the respective field.

### **Custom fields in Trigger Action 'Set Subject':**

In order to add custom fields to the subject of a ticket through the Trigger automation, you will need to:

1. Find the ID number of the field.

2. Replace the N in the following variable with the ID number of the field.

3. Add the variable to the 'Set subject' Trigger Action. Depending on the type of trigger, this setting will prompt a change to the ticket subject line which will be populated by the custom field instead.

### ×

### Custom fields in Email templates:

In order to add custom fields to Email templates, you will need to:

1. Find the ID number of the field.

2. Replace the N in the following variable {{

render\_ticket\_custom\_field(ticket, N, 'text') }} with the ID
number of the field.

3. Add the variable to the Email template and then Save.

## ×

### **Custom fields in Help Center templates:**

In order to add custom fields to Help Center templates, you will need to:

1. Find the ID number of the field.

2. Replace the N in the following variable  $\{ \{ ticket.renderCustomFieldN \mid raw \} \}$  with the ID number of the field.

3. Add the variable to the Help Center template.